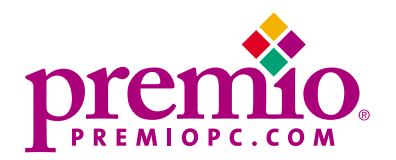

# *Apollo/Shadowhawk*

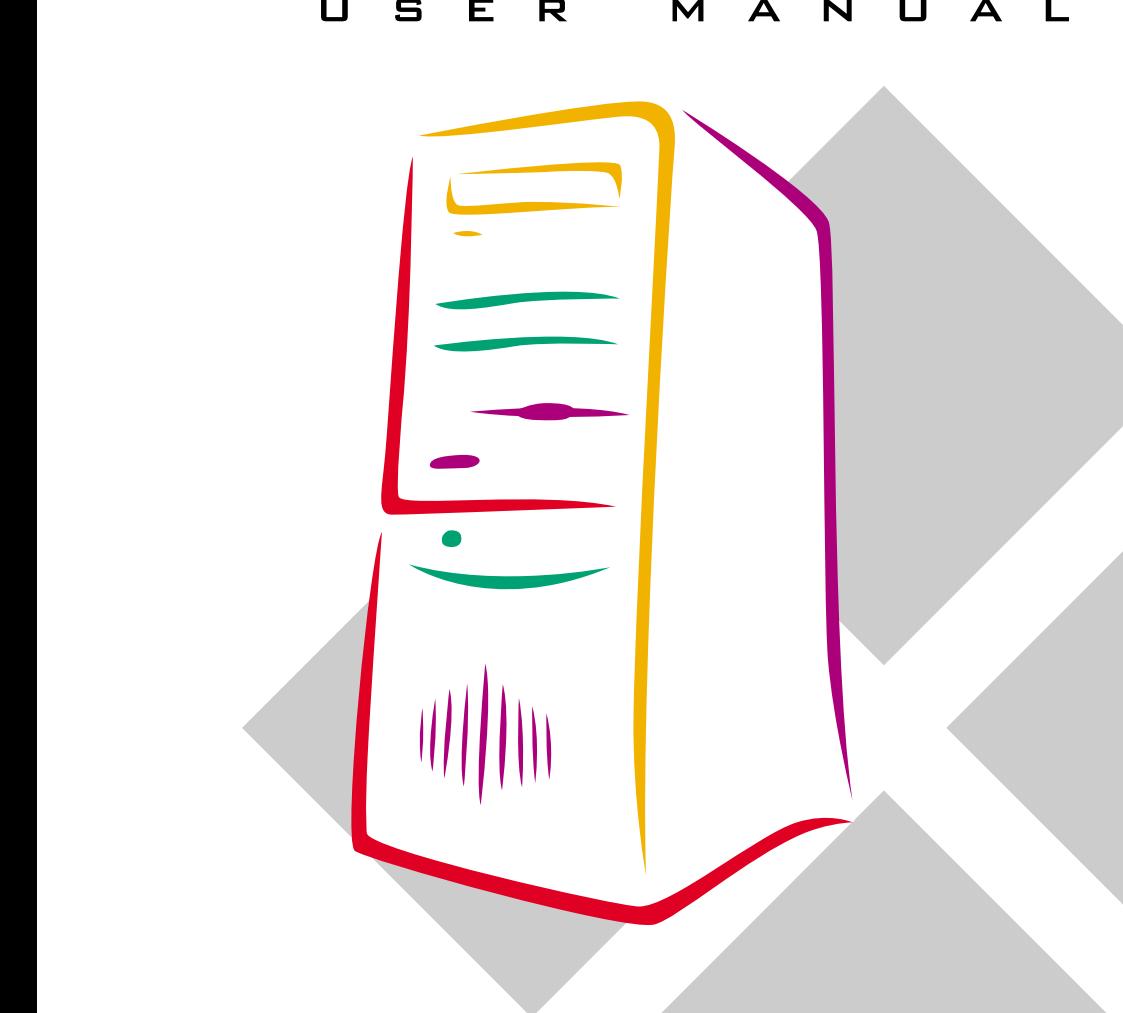

Download from Www.Somanuals.com. All Manuals Search And Download.

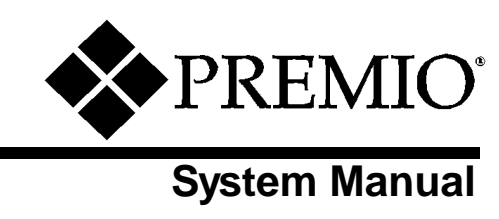

### **Copyright**

PREMIO is a registered trademark of Premio Computer, Inc. All other brands and product names are trademarks or registered trademarks of their respective companies.

© 1997 by Premio Computer, Inc. All rights reserved.

Printed in Taiwan.

Version 2.0, September, 1997.

#### **Disclaimers**

PREMIO makes no representation or warranties, either expressed or implied, with respect to the contents of this publication and specifically disclaims the implied warranties of merchantability or fitness for a particular purpose. PREMIO shall not be liable for technical or editorial errors or omissions in this publication, or for incidental or consequential damages resulting from the furnishing, performance, or use of this publication. We reserve the right to revise this publication and to make changes from time to time in its contents without notification.

## **Contents**

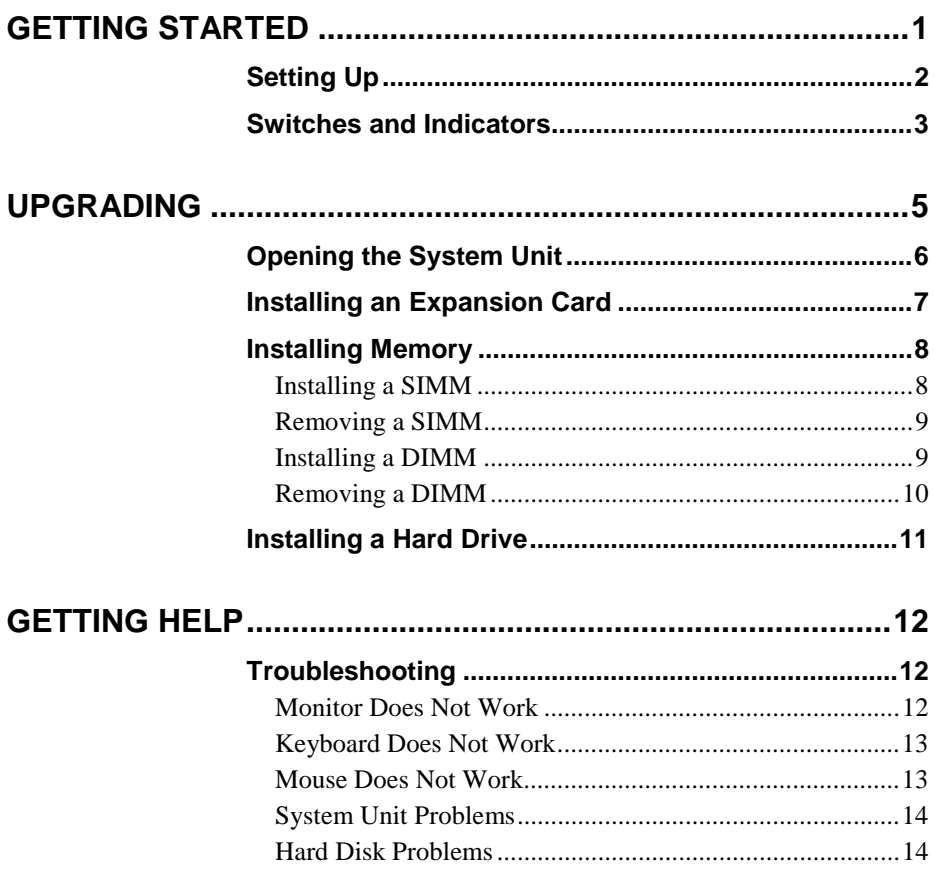

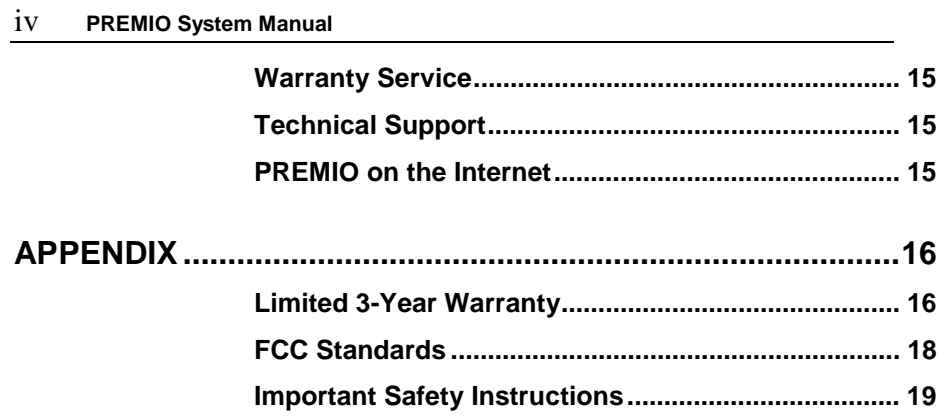

## <span id="page-5-0"></span>**Getting Started**

Your  $\mbox{PREMIO}^{\circledast}$  system consists of three components:

- a mid-tower or desktop system unit
- a keyboard
- a mouse

Add your choice of monitor, and your system is ready to use.

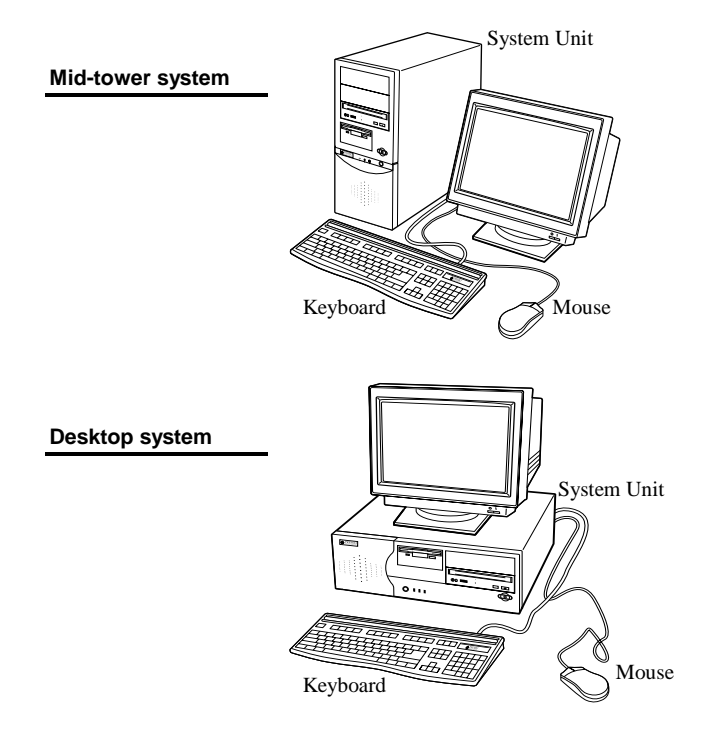

#### <span id="page-6-0"></span>2 **PREMIO System Manual**

## **Setting Up**

To set up your PREMIO system, simply connect your monitor, the mouse, the keyboard, and any additional components you want to use to the system unit.

Follow these easy steps:

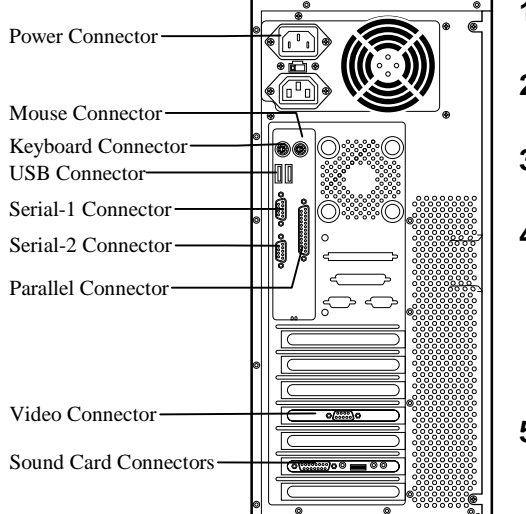

- **1** Attach your monitor's video cable to the video connector.
- **2** Attach the mouse cable to the mouse connector.
- **3** Attach the keyboard cable to the keyboard connector.
- **4** Attach the cables for any additional components, such as a printer, scanner, or modem, to the parallel, serial, or universal serial bus (USB) connector, as directed in the component's manual.
- **5** If your system is equipped for multimedia, attach your speakers and microphone to the sound card connectors.
- **6** Plug your monitor's power cord into a power outlet.
- **7** Attach the female end of the system power cord to the system unit's power connector, and then plug the other end of the cord into a power outlet.

Your PREMIO system is now ready to use. To start the system, turn on your monitor's power switch and then press the system power switch as shown on the next page.

## <span id="page-7-0"></span>**Switches and Indicators**

The system unit's front panel provides access to the CD-ROM and floppy drives, and to the system's switches and indicator lights.

The illustration below shows a mid-tower system. If you have a desktop system, turn to the illustration on the next page.

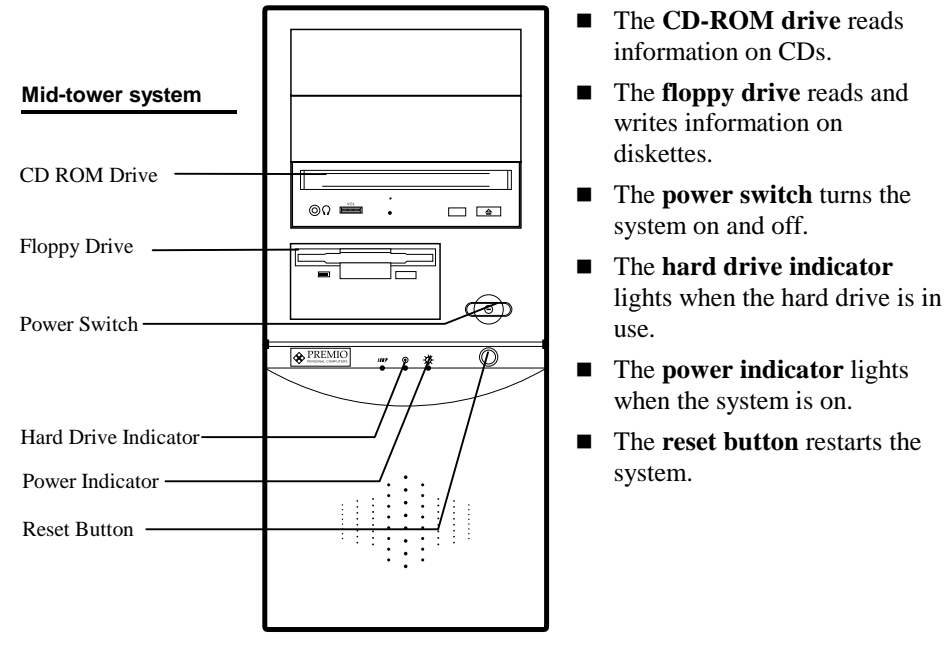

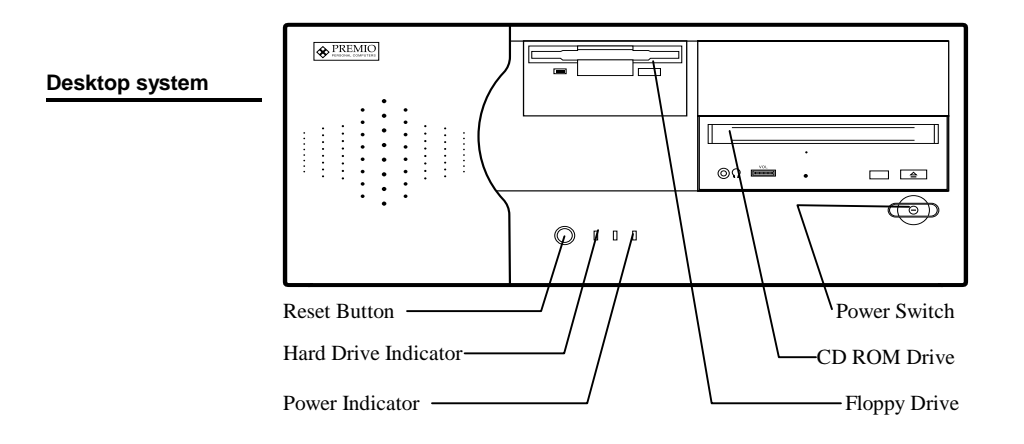

- The **reset button** restarts the system.
- The **hard drive indicator** lights when the hard drive is in use.
- **The power indicator** lights when the system is on.
- The **power switch** turns the system on and off.
- The **CD-ROM** drive reads information on CDs.
- The **floppy drive** reads and writes information on diskettes.

## <span id="page-9-0"></span>**Upgrading**

You can upgrade your PREMIO system with:

- Expansion cards
- **More memory**
- An additional hard drive

To install an upgrade, you must open the system unit. Before proceeding, read the important cautionary note below. Then follow the steps on the next page.

**Caution!** *Static discharge can cause permanent damage to internal electronic components of your computer. Always use the following precautions when working inside the system unit:* 

- Wear a grounding wrist strap (available at most *electronics stores) when handling electronic components.*
- *Do not remove a component from its antistatic packaging until you are ready to install it.*
- *Keep one hand in contact with the metal system case.*

## <span id="page-10-0"></span>**Opening the System Unit**

**Note** *Opening the system unit could affect your warranty. Check with the dealer where you purchased your system before opening the system unit.* 

To open the system unit, follow these steps

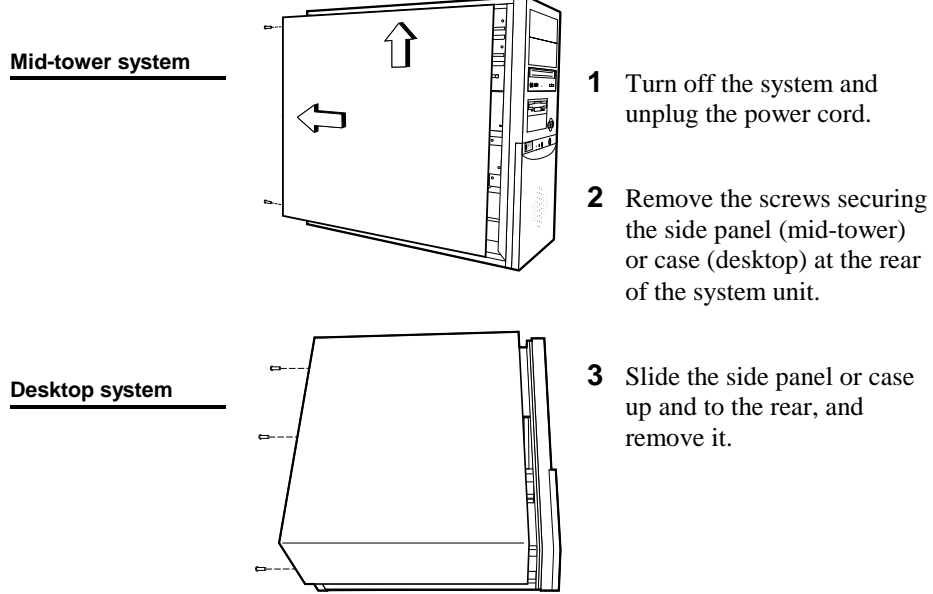

**3** Slide the side panel or case up and to the rear, and

## <span id="page-11-0"></span>**Installing an Expansion Card**

To install an expansion card, open the system unit as described

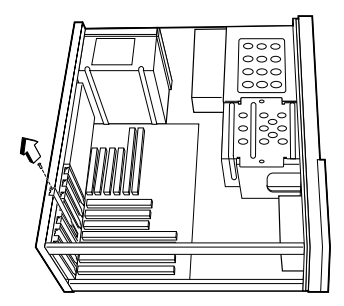

on the previous page. Then follow these steps:

**1** Remove the screw securing the slot bracket cover for the expansion slot you want to

use. Save the screw to secure the expansion card.

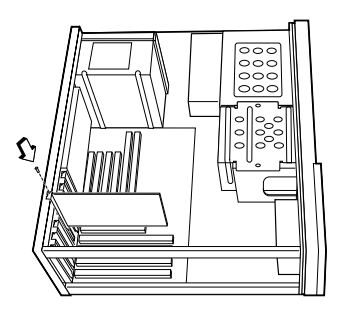

- **2** Insert the expansion card firmly into the slot, making sure it is seated completely.
- **3** Secure the card with the saved screw.

## <span id="page-12-0"></span>**Installing Memory**

**Note** *For details on memory configuration, including the placement and type of memory to use in your system, refer to the motherboard user's manual that came with your system.* 

Follow these general guidelines when adding memory:

- Use only the same type of memory throughout. For example, do not mix EDO and fast page memory.
- SIMMs must be installed in pairs, and both SIMMs in the pair must be the same size and speed. For example, do not install one 16-MB and one 8-MB SIMM.

#### **Installing a SIMM**

To install a SIMM, follow these steps:

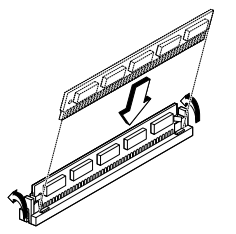

- **1** Insert the SIMM into the socket at a 45° angle. (SIMMs can be installed only one way.)
- **2** Gently press the SIMM up into a vertical position until it snaps into place. The SIMM's clips will hold it firmly at a 90° angle when it is properly installed.

### <span id="page-13-0"></span>**Removing a SIMM**

To remove a SIMM, follow these steps:

**1** Press the holding clips on both sides of the SIMM outward to release it.

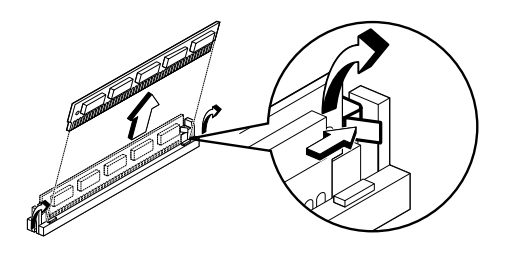

- **2** Tilt the SIMM to a 45° angle.
- **3** Pull the SIMM up and out of the socket.

#### **Installing a DIMM**

To install a DIMM, follow these steps:

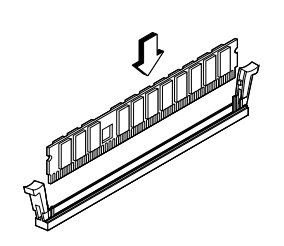

- **1** Insert the DIMM vertically into the socket. (DIMMs can fit into the slot only one way.)
- **2** Push down on the DIMM to seat it, and then raise the plastic clips at either side to lock it in place.

#### <span id="page-14-0"></span>**Removing a DIMM**

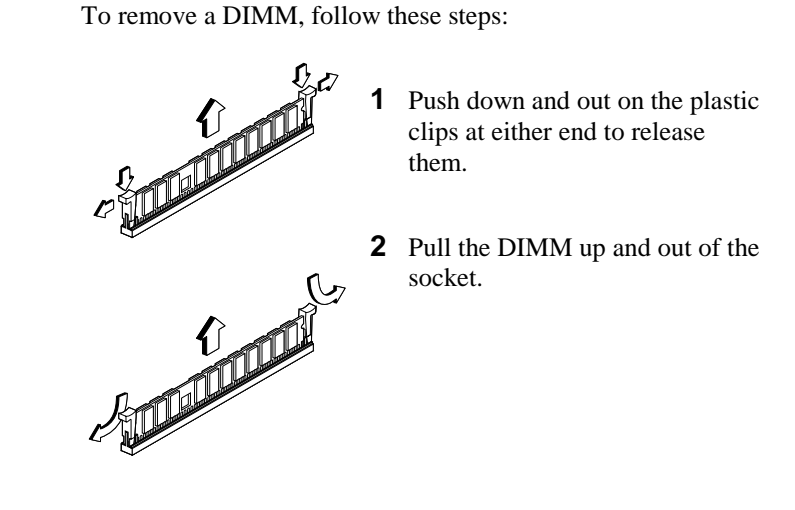

## <span id="page-15-0"></span>**Installing a Hard Drive**

To install a hard drive in your system, follow these steps:

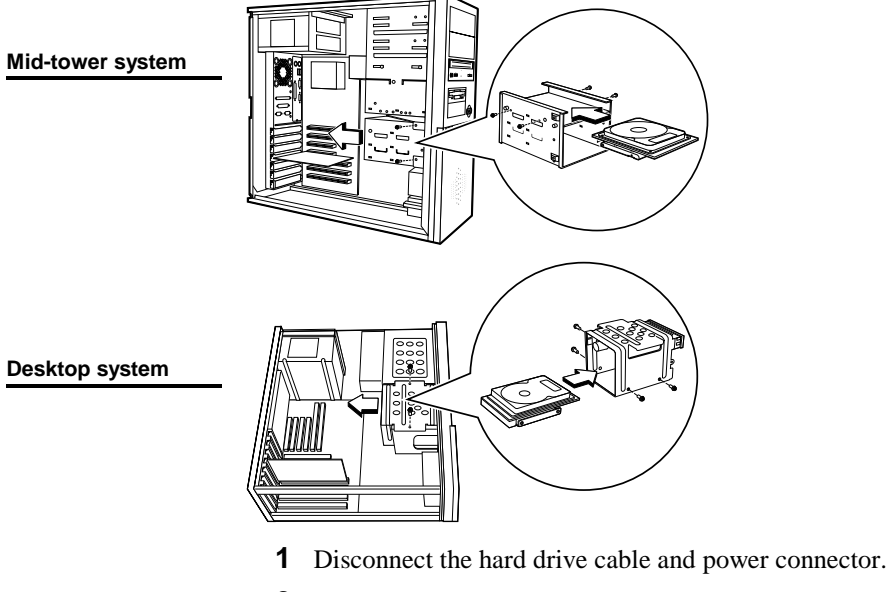

- **2** Remove the two screws securing the drive bay.
- **3** Slide the bay toward the rear of the system unit to remove it.
- **4** Insert the new drive into an open position in the bay and secure it with four screws.
- **5** Slide the bay back into the system unit and secure it with two screws.
- **6** Connect the cables.

## <span id="page-16-0"></span>**Getting Help**

## **Troubleshooting**

Your PREMIO system is designed to provide years of troublefree performance. If you have a problem with your system, first check the information in this section for a quick solution.

#### **Monitor Does Not Work**

If your monitor appears not to be working properly:

- Check that the monitor's power cable is securely attached to the monitor and to an outlet that is receiving power.
- Check that the monitor's video cable is securely attached to the monitor and to the system unit's video card connector.
- Check that the monitor's power switch is on.
- Adjust the monitor's brightness and contrast controls.
- If possible, substitute another monitor that is in good working order. If the substitute works, your monitor may need repair or replacement.

#### <span id="page-17-0"></span>**Keyboard Does Not Work**

If the NumLock indicator in the upper right corner of the keyboard does not light when the system powers up, or the keyboard does not work:

- Check that the keyboard cable is securely attached to the system unit's keyboard connector.
- If possible, substitute another keyboard that is in good working order. If the substitute works, your keyboard may need replacement.

#### **Mouse Does Not Work**

If your mouse pointer does not move or moves erratically when you move the mouse:

- Check that the mouse cable is securely attached to the mouse connector on the system unit.
- Disassemble the mouse and clean the roller ball.

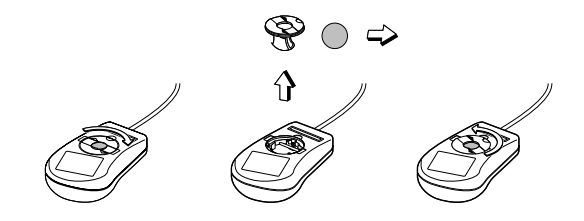

#### <span id="page-18-0"></span>**System Unit Problems**

The fan inside the system unit should make a low, steady sound when operating properly. If the fan is totally silent:

- Check that the system power cord is securely attached to the back of the system unit and to a power outlet. Verify that the outlet has power.
- If possible, substitute another power cord that is in good working order. If the substitute works, replace your power cord.

If the fan makes excessive noise:

- Turn off the system, open the system unit case, and inspect the fan for any obstructions.
- Turn on the system and listen closely to the fan. If the noise comes from inside the fan housing, your power supply may need replacement.

#### **Hard Disk Problems**

Your hard disk should make a slight whirring sound when operating properly. If the disk is totally silent:

■ Turn off the system, open the system unit case, and check that the power cable between the power supply and the hard disk is securely attached at both ends. If it is, your hard disk may be defective.

If the hard disk makes excessive noise:

- Turn off the system, open the system unit case, and remove the hard disk power cable connector from the hard disk. Then turn the system back on. If the noise disappears, your hard disk may be defective.
- If you have more than one hard disk, repeat the same procedure for each disk.

## <span id="page-19-0"></span>**Warranty Service**

If you have a problem with your PREMIO system that requires service during the warranty period, contact the dealer where you purchased your system. Your dealer will try to resolve the problem for you. If your dealer cannot resolve the problem, you can contact PREMIO directly at the address below.

**Note** *To obtain warranty service, you must provide proof of purchase, including the purchase date.* 

### **Technical Support**

You can contact PREMIO technical support at the following address:

Premio Computer, Inc. 918 Radecki Court City of Industry, CA 91748

Telephone: 800-568-6388 Fax: 626-839-3191 Email: support@premiopc.com

## **PREMIO on the Internet**

PREMIO maintains a web page on the Internet with the latest information on PREMIO products, updated drivers, answers to common problems, a Windows 95 troubleshooting guide, and more. Visit our web page at:

http://www.premiopc.com

## <span id="page-20-0"></span>**Appendix**

### **Limited 3-Year Warranty**

Premio Computer, Inc. warrants its line of PREMIO® computer systems (hereinafter "Product") to be free from defects in material and workmanship for a period of three (3) years from the date of original purchase from Premio Computer, Inc. or a Premio Computer, Inc. authorized reseller. This warranty does not cover monitor and LCD panels, nor third-party hardware and software which has a separate manufacturer's warranty. Warranty for such third-party hardware and software, if any, is subject to the third-party's warranty policy.

PREMIO branded monitors are warranted as follows: Three (3) year parts and labor except for CRT One (1) year parts and labor for CRT

PREMIO branded LCD panels are warranted as follows: One (1) year parts and labor

#### **SERVICE UNDER WARRANTY**

If this Product fails to be in good working order during this 3 year warranty period (or specific period of time as noted above), Premio Computer, Inc. will, at its option, repair or replace the Product. Repair parts and/or replacement Products may be either new or reconditioned at Premio Computer Inc.'s discretion. The limited warranty does not include service to repair damage from improper installation, abuse or modifications to the Product not approved in writing by Premio Computer, Inc. Any service repair outside the scope of this limited warranty shall be at Premio Computer, Inc.'s or its Authorized Service Provider's rates and terms in effect.

This warranty is valid only within the United States and applies only to Products which are new and in cartons which are unopened on the date of purchase.

#### **EXCLUSIONS FROM PREMIO, INC. LIMITED WARRANTY PROGRAM**

ALL OTHER EXPRESSED AND IMPLIED WARRANTIES FOR THIS PRODUCT, INCLUDING THE WARRANTIES OF MERCHANTABILITY AND FITNESS FOR A PARTICULAR PURPOSE, ARE HEREBY DISCLAIMED. IF THIS PRODUCT IS NOT IN GOOD WORKING ORDER AS WARRANTED ABOVE, PREMIO COMPUTER, INC.'S SOLE AND EXCLUSIVE REMEDY SHALL BE REPAIR OR REPLACEMENT AS STATED ABOVE. IN NO EVENT WILL PREMIO COMPUTER, INC. BE LIABLE TO THE CUSTOMER OR ANY THIRD PARTY FOR ANY DAMEAGES IN EXCESS OF THE PURCHASE PRICE OF THE PRODUCT. THIS LIMITATION APPLIES TO DAMAGES OF ANY KIND INCLUDING ANY DIRECT OR INDIRECT DAMAGES, LOST PROFITS, LOST SAVINGS OR OTHER SPECIAL, INCIDENTAL, EXEMPLARY OR CONSEQUENTIAL DAMAGES WETHER ARISING OUT OF THE USE OF OR INABILITY TO USE SUCH PRODUCT, EVEN IF PREMIO COMPUTER, INC. OR AN AUTHORIZED PREMIO COMPUTER, INC. REPRESENTATIVE OR DEALER HAS BEEN ADVISED OF THE POSSIBILITY OF SUCH DAMAGES OR OF ANY CLAIM BY ANY OTHER PARTY. SOME STATES DO NOT ALLOW THE EXCLUSION OR LIMITATION OF INCIDENTAL OR CONSEQUENTIAL DAMAGES FOR SOME PRODUCTS, SO THE ABOVE LIMITATIONS OR EXCLUSIONS MAY NOT APPLY TO YOU. PREMIO COMPUTER, INC. AUTHORIZED RESELLERS AND SERVICE PROVIDERS/PARTNERS MAY BE CHANGED, ADDED OR DELETED, WITHOUT NOTICE OR LIABILITY. PREMIO COMPUTER, INC. DISCLAIMS ANY AUTHORIZED RESELLERS AND SERVICE PROVIDER/PARTNER TO THE PROGRAM. THIS WARRANTY GIVES YOU SPECIFIC LEGAL RIGHTS AND YOU MAY ALSO HAVE OTHER RIGHTS WHICH MAY VARY FROM STATE TO STATE.

### <span id="page-22-0"></span>**FCC Standards**

The FCC (Federal Communications Commission) restricts the amount of radiation and radio frequency emissions from computing equipment.

This equipment generates and uses radio frequency energy and if not installed and used properly in strict accordance with the operation instructions, reference manuals, and the service manual, may cause interference to radio or television reception.

This equipment can be tested and found to comply with the limits for a Class B digital device pursuant to part 15 of the FCC rules. There limits are designed to provide reasonable protection against harmful interference in a residential installation. This equipment generates, uses, and can radiate radio frequency energy and, if not installed and used in accordance with the instructions, may cause harmful interference to radio communications. However, there is no guarantee that interference will not occur in a particular installation. If this equipment does cause harmful interference to radio or television reception, which can be determined by turning the equipment off and on, then the user is encouraged to try to correct the interference by one or more of the following procedures:

- Reorient or relocate the receiving antenna.
- **Increase the separation between the equipment and** receiver.
- Connect the equipment into an outlet on a circuit different from that to which the receiver is connected.
- Consult the dealer or an experienced radio/TV technician for help.

### <span id="page-23-0"></span>**Important Safety Instructions**

These instructions are provided by Underwriters Laboratories, Inc.

- 1. Read all of these instructions and save them for later reference.
- 2. Follow all warnings and instructions marked on the product.
- 3. Unplug this product from the wall outlet before cleaning. Do not use liquid or aerosol cleaners. Use a damp cloth for cleaning.
- 4. Do not use this product near water.
- 5. Do not place this product on an unstable cart, stand or table. The product may fall, causing serious damage to the product.
- 6. Slots and openings on the cabinet and the back or bottom are provided for ventilation. To ensure reliable operation of the product and to protect it from overheating, do not block or cover these openings. The openings should never be blocked by placing the product on a bed, sofa, rug or other similar surface. This product should never be placed near or over a radiator or heat register. This product should not be placed in a built-in installation unless proper ventilation is provided.
- 7. This product should be operated from the type of power source indicated on the marking label. If you are not sure of the type of power available, consult your dealer or local power company.
- 8. This product is equipped with a 3-wire grounding-type plug, a plug having a third (grounding) pin. This plug will only fit into a grounding-type power outlet. This is a safety feature. If you are unable to insert the plug into the outlet, contact your electrician to replace your obsolete outlet. Do not defeat the safety purpose of the grounding-type plug.
- 9. Do not allow anything to rest on the power cord. Do not locate this product where the cord will be walked on.
- 10. If an extension cord is used with this product, make sure that the total of the ampere ratings on the products plugged into the extension cord do not exceed the extension cord ampere rating. Also, make sure that the total of all products plugged into the wall outlet does not exceed 15 amperes.
- 11. Never push objects of any kind into this product through cabinet slots as they may touch dangerous voltage points or short out parts that could result in a risk of fire or electric shock. Never spill liquid of any kind on the product.
- 12. Except as explained elsewhere in this manual, don't attempt to service this product yourself. Opening and removing those covers that are marked "Do Not Remove" may expose you to dangerous voltage points or other risks. Refer all servicing on those compartments to service personnel.
- 13. Unplug this product from the wall outlet and refer servicing to qualified service personnel under the following conditions:
	- A. When the power cord or plug is damaged or frayed.
	- B. If liquid has been spilled into the product.
	- C. If the product has been exposed to rain or water.
	- D. If the product does not operate normally when the operating instructions are followed. Adjust only those controls that are covered by the operating instructions since improper adjustment of other controls may result in damage and will often require extensive work by a qualified technician to restore the product to normal operation.
	- E. If the product has been dropped or the cabinet has been damaged.
	- F. If the product exhibits a distinct change in performance, indicating a need for service.

Free Manuals Download Website [http://myh66.com](http://myh66.com/) [http://usermanuals.us](http://usermanuals.us/) [http://www.somanuals.com](http://www.somanuals.com/) [http://www.4manuals.cc](http://www.4manuals.cc/) [http://www.manual-lib.com](http://www.manual-lib.com/) [http://www.404manual.com](http://www.404manual.com/) [http://www.luxmanual.com](http://www.luxmanual.com/) [http://aubethermostatmanual.com](http://aubethermostatmanual.com/) Golf course search by state [http://golfingnear.com](http://www.golfingnear.com/)

Email search by domain

[http://emailbydomain.com](http://emailbydomain.com/) Auto manuals search

[http://auto.somanuals.com](http://auto.somanuals.com/) TV manuals search

[http://tv.somanuals.com](http://tv.somanuals.com/)